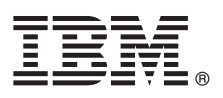

## **8.5.6 változat**

# **Gyors üzembe helyezési útmutató**

#### **Ez az útmutató írja le az IBM Business Process Manager Standard 8.5.6 telepítésének és beállításának kezdeti lépéseit.**

**Nemzeti nyelvi változatok:** A Gyors üzembe helyezési útmutató más nyelvű változatainak használatához nyomtassa ki a megfelelő PDF fájlt a Gyors üzembe helyezés DVD-ről.

#### **A termék bemutatása**

Az IBM® Business Process Manager Standard teljes körű folyamatkezelő platform üzleti folyamatok kezelésére. Eszközei és futási környezete segítséget nyújtanak az üzleti folyamatok megtervezéséhez, futtatásához, megfigyeléséhez és optimalizálásához.

#### **1 Lépés 1: A szoftver és a dokumentáció elérése**

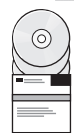

Ha a terméket az IBM Passport Advantage webhelyről tölti le, akkor kövesse az alábbi címen található letöltési dokumentum útmutatásait:

- [AIX](http://www.ibm.com/support/docview.wss?uid=swg24038628) [\(http://www.ibm.com/support/docview.wss?uid=swg24038628\)](http://www.ibm.com/support/docview.wss?uid=swg24038628)
- v [Linux](http://www.ibm.com/support/docview.wss?uid=swg24038627) [\(http://www.ibm.com/support/docview.wss?uid=swg24038627\)](http://www.ibm.com/support/docview.wss?uid=swg24038627)
- v [Solaris](http://www.ibm.com/support/docview.wss?uid=swg24038626) [\(http://www.ibm.com/support/docview.wss?uid=swg24038626\)](http://www.ibm.com/support/docview.wss?uid=swg24038626)
- v [Windows](http://www.ibm.com/support/docview.wss?uid=swg24038625) [\(http://www.ibm.com/support/docview.wss?uid=swg24038625\)](http://www.ibm.com/support/docview.wss?uid=swg24038625)

A termékajánlat a következőket tartalmazza:

- v Gyors üzembe helyezés DVD
- v IBM BPM Standard 8.5.6 beleértve a következőket: IBM Installation Manager 1.8.1 és IBM DB2 Express Edition 10.1
- v IBM WebSphere Application Server Network Deployment 8.5.5.5 beleértve a következőket: IBM WebSphere SDK Java™ Technology Edition 7.0 és IBM WebSphere SDK Java Technology Edition 7.1
- v IBM Process Federation Server 8.5.6, beleértve a következőket: IBM Installation Manager 1.8.1, IBM WebSphere Application Server Liberty Network Deployment 8.5.5.5 és IBM WebSphere SDK Java Technology Edition Version 7.0 for Liberty
- v IBM DB2 Enterprise Server Edition 10.5
- IBM DB2 Workgroup Server Edition 10.5
- IBM Tivoli Directory Server 6.3
- IBM Tivoli Access Manager for e-Business 6.1.1
- IBM MobileFirst Platform Foundation 6.3

Az összetevők nem mindegyikét kötelező telepíteni. A termékösszetevők, lehetséges konfigurációk és telepítési útmutatások tekintetében nézze meg az [IBM BPM 8.5.6 dokumentációt](http://www.ibm.com/support/knowledgecenter/SSFPJS_8.5.6/) a [http://www.ibm.com/support/knowledgecenter/](http://www.ibm.com/support/knowledgecenter/SSFPJS_8.5.6/) [SSFPJS\\_8.5.6/](http://www.ibm.com/support/knowledgecenter/SSFPJS_8.5.6/) címen.

További dokumentációt az [IBM Business Process Manager könyvtárban](http://www.ibm.com/software/integration/business-process-manager/library/documentation) [\(http://www.ibm.com/software/integration/](http://www.ibm.com/software/integration/business-process-manager/library/documentation) [business-process-manager/library/documentation\)](http://www.ibm.com/software/integration/business-process-manager/library/documentation) találja.

### **2 Lépés 2: A hardver- és rendszerkonfiguráció kiértékelése**

Az IBM BPM terméket számos különböző konfigurációban használhatja. További információkért tekintse meg a dokumentáció [IBM Business Process Manager tervezése](http://www.ibm.com/support/knowledgecenter/SSFPJS_8.5.6/com.ibm.wbpm.imuc.doc/topics/cpln_bpm.html) [\(http://www.ibm.com/support/knowledgecenter/](http://www.ibm.com/support/knowledgecenter/SSFPJS_8.5.6/com.ibm.wbpm.imuc.doc/topics/cpln_bpm.html) [SSFPJS\\_8.5.6/com.ibm.wbpm.imuc.doc/topics/cpln\\_bpm.html\)](http://www.ibm.com/support/knowledgecenter/SSFPJS_8.5.6/com.ibm.wbpm.imuc.doc/topics/cpln_bpm.html) szakaszát. Tekintse meg a terméklicencet, és győződjön meg róla, hogy rendelkezik a megvalósítani kívánt topológiához szükséges felhatalmazásokkal, illetve hogy megértette a termékkel szállított összes szoftverösszetevő használati korlátozásait.

A rendszerkövetelményekkel kapcsolatban tekintse meg az IBM Business Process Manager Standard termék [részletes](http://www.ibm.com/software/reports/compatibility/clarity/softwareReqsForProduct.html) [rendszerkövetelményeit](http://www.ibm.com/software/reports/compatibility/clarity/softwareReqsForProduct.html) [\(http://www.ibm.com/software/reports/compatibility/clarity/softwareReqsForProduct.html\)](http://www.ibm.com/software/reports/compatibility/clarity/softwareReqsForProduct.html).

#### **3 Lépés 3: A telepítési architektúra áttekintése**

Az alábbi ábrán egy közös topológiára telepített IBM BPM Standard összetevői láthatók. Az ilyen jellegű környezeteket hálózati telepítéses konfigurációnak is nevezik.

A középpontban az IBM Process Center található, itt folyik minden fejlesztési tevékenység. A Process Center kiszolgálóhoz csatlakoznak a szerzői eszközök, az adminisztrációs konzolok, illetve a fejlesztési, tesztelési, felvonulási és éles folyamatkiszolgálók.

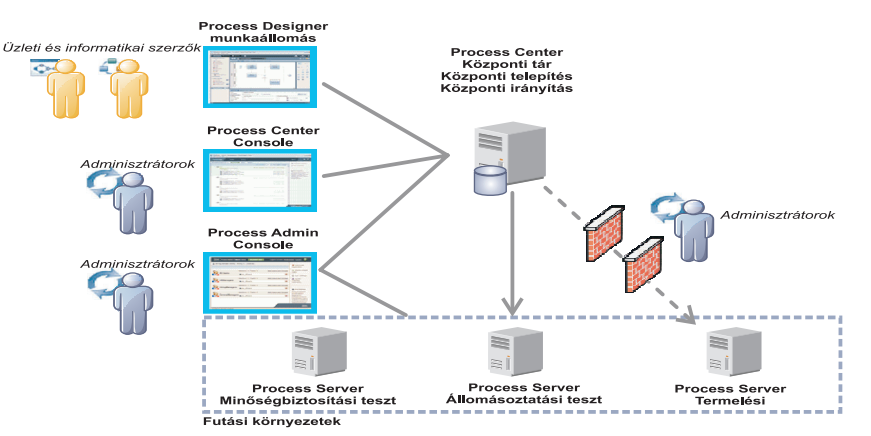

Az összetevőkkel és a felhasználói szerepek interakciójával kapcsolatban további részleteket az [IBM BPM](http://www.ibm.com/support/knowledgecenter/SSFPJS_8.5.6/) [dokumentáció](http://www.ibm.com/support/knowledgecenter/SSFPJS_8.5.6/) [\(http://www.ibm.com/support/knowledgecenter/SSFPJS\\_8.5.6/\)](http://www.ibm.com/support/knowledgecenter/SSFPJS_8.5.6/) tartalmaz.

#### **4 Lépés 4: Az IBM BPM Standard telepítése**

DB2 Express Edition adatbázist használó hálózati telepítéses topológia létrehozásához tipikus telepítés esetén tegye a következőket:

- 1. Szerezze meg a tömörített fájlokat a DVD-kről vagy a letöltött telepítőkészletekből, és bontsa ki belőlük az összes fájlt egy merevlemezes könyvtárba. Elképzelhető, hogy ennek során a rendszer rákérdez bizonyos könyvtárak felülírására.
- 2. Indítsa el az indítópult fájlját, majd az indítópulton válassza ki a **Telepítés a szokásos telepítő használatával** lehetőséget.
- 3. Válasszon a **Process Center telepítése** és a **Process Server telepítése** lehetőségek közül, majd kattintson a **Tovább** gombra.
- 4. Ellenőrizze a következő panelen található információkat, beleértve a telepítés helyét, majd kattintson a **Tovább** gombra.
- 5. Telepítsen egy beágyazott DB2 Express adatbázist. Ha a DB2 már telepítve van, akkor a termék telepítése a meglévő adatbázis felhasználásával történik. Kattintson a **Tovább** gombra.
- 6. Olvassa el és fogadja el a licencszerződést, majd kattintson a **Szoftver telepítése** lehetőségre a telepítés megkezdéséhez. A szoftver telepítése közben megtekintheti és kinyomtathatja a telepítésre vonatkozó információkat.

A tipikus telepítés befejeztével automatikusan elindul a Gyors üzembe helyezési konzol.

Egyéni telepítéshez válassza a **Telepítés egyéni telepítővel** lehetőséget az indítópulton. Elindul az IBM Installation Manager. A telepítés lépéseinek részletes leírását [IBM BPM interaktív telepítési és beállítási útmutatóban](http://www.ibm.com/support/knowledgecenter/SSFPJS_8.5.6/com.ibm.wbpm.imuc.doc/topics/bpm_roadmap_form.html) [\(http://www.ibm.com/support/knowledgecenter/SSFPJS\\_8.5.6/com.ibm.wbpm.imuc.doc/topics/](http://www.ibm.com/support/knowledgecenter/SSFPJS_8.5.6/com.ibm.wbpm.imuc.doc/topics/bpm_roadmap_form.html) [bpm\\_roadmap\\_form.html\)](http://www.ibm.com/support/knowledgecenter/SSFPJS_8.5.6/com.ibm.wbpm.imuc.doc/topics/bpm_roadmap_form.html) találja.

#### **További információk**

- 
- **?** Àz alábbi információforrások szolgálnak további tájékoztatással: v [IBM Education Assistant](http://publib.boulder.ibm.com/infocenter/ieduasst/v1r1m0/) [\(http://publib.boulder.ibm.com/infocenter/ieduasst/v1r1m0/\)](http://publib.boulder.ibm.com/infocenter/ieduasst/v1r1m0/)
	- v [IBM developerWorks Business Process Management zóna](http://www.ibm.com/developerworks/bpm/) [\(http://www.ibm.com/developerworks/bpm/\)](http://www.ibm.com/developerworks/bpm/)
	- v [Támogatási információk](http://www.ibm.com/support/entry/portal/Overview/Software/WebSphere/IBM_Business_Process_Manager_Standard) [\(http://www.ibm.com/support/entry/portal/Overview/Software/WebSphere/](http://www.ibm.com/support/entry/portal/Overview/Software/WebSphere/IBM_Business_Process_Manager_Standard) [IBM\\_Business\\_Process\\_Manager\\_Standard\)](http://www.ibm.com/support/entry/portal/Overview/Software/WebSphere/IBM_Business_Process_Manager_Standard)

IBM Business Process Manager Standard V8.5.6 Licensed Materials - Property of IBM. © Copyright IBM Corp. 2000, 2015. Az Egyesült Allamok kormányzati felhasználóinak jogkorlátozása: A használatot, a<br>másolást és a nyilvánoss

Az IBM, az IBM logó, az ibm.com, a DB2, a Passport Advantage, a Tivoli és a WebSphere az International Business Machines Corporationnek a világ számos országában regisztrált védjegye vagy bejegyzett védjegye. Más termékek és szolgáltatások neve is az IBM vagy más vállalatok védjegye lehet. A jelenlegi IBM védjegyek felsorolása a ["Copyright and trademark information"](http://www.ibm.com/legal/copytrade.shtml) oldalon tekinthető meg a [www.ibm.com/legal/copytrade.shtml](http://www.ibm.com/legal/copytrade.shtml) címen.

Rendelési szám: CF4AGML

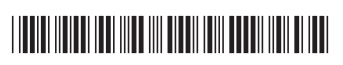